# **FLEXX**® **Subscriptions**

Reference Manual

Version 7.0L0

## **Databyte**

 $\Delta$ 

Copyright 1990 - 2011 Databyte

All Rights Reserved.

Reproduction or publication of the software or manual, in any format, is prohibited.

Databyte is a division of E.K. Databyte Consulting Corp.

FLEXX is a registered trademark of E.K. Databyte Consulting Corp.

Databyte makes no representations or warranties with respect to the contents of this document and specifically disclaims any implied warranties of merchantability or fitness for a particular purpose. Further, Databyte reserves the right to revise this document and to make changes from time to time in its content without being obligated to notify any person of such revisions or changes.

Portions of this Guide are derived from the VISION reference manual and are protected by various Unify Corporation Copyrights.

## **Table of Contents**

| 1.0 | Intro | oduction                            | 1  |
|-----|-------|-------------------------------------|----|
|     | 1.1   | About Subscriptions                 | 1  |
|     | 1.2   | About this Manual                   | 2  |
|     | 1.3   | Subscription Sequence of Operations | 3  |
| 2.0 | Star  | ting Subscriptions                  | 4  |
| 3.0 | Wor   | king with Subscriptions             | 7  |
|     | 3.1   | Subscription Entry Maintenance      | 7  |
|     | 3.2   | Subscription Detail                 | 12 |
|     | 3.3   | Order Generation from Subscription  | 19 |
|     | 3.4   | Subscription Renew Process          | 21 |
|     | 3.5   | Subscription Detail Summary         | 23 |
| 4.0 | Sub   | scription Management Menu           | 25 |
|     | 4.1   | Purge Subscriptions Process         | 25 |
| 5.0 | Extra | acting Subscription Information     | 27 |

### 1.0 Introduction

## 1.1 About Subscriptions

The Subscriptions module allows entry of new subscriptions and tracks them from entering the order to shipment and receipt of payment. Using subscriptions you can:

- $\Delta$  Enter subscription orders for items that are shipped on a regular basis when editions of the items change.
- $\Delta$  Refund subscription orders that have been cancelled
- $\Delta$  Replace editions that have been lost or damaged
- Δ Track subscription history
- $\Delta$  Purge Subscription that need to be completely deleted if they have open status
- **Δ** Invoice Subscriptions
- $\Delta$  Generate Renewals for subscriptions about to expire
- Δ Print numerous user Definable Reports

#### Note:

For more details on the Subscription procedures, please refer to the Specialty Procedures Guide, topic *Subscription Process*.

## Subscriptions and FLEXX

The subscriptions module is fully integrated with these FLEXX modules

- Δ AR Subscriptions shares the same customer master table with AR so the customer is only entered once. Once a subscription has been ordered, an invoice is created in FLEXX AR where the tracking and payment or receivables takes place.
- $\Delta$  OP Subscriptions users Order Processing to generate the initial order and ties to GL the GL Accounts with regard to sales.
- Δ IC Subscriptions users inventory control to maintain the product the customer may order. Inventory is defined, priced, costed and tracked here.

#### 1.2 About this Manual

#### Description

This manual describes the forms and functions in subscriptions. It contains the following sections:

- $\Delta$  Starting Subscriptions Process; describes how to get into the Subscription module.
- Δ Working with Subscription Transactions; describes the forms you use to add, find and modify subscription transactions, including prepaid and regular billed orders.
- $\Delta$  Extracting Subscription Information; describes how to print Subscription reports and to perform on form analysis.

#### Manual Conventions

We use an asterisk (\*) to indicate wildcards. However, different database systems use different symbols for wildcards. See the table below. Ask your System Administrator which symbol to use.

| Database      | To Match All | To match One  |
|---------------|--------------|---------------|
| MS SQL Server | %            | _(underscore) |
| Oracle        | %            | _(underscore) |
| Sybase        | %            | _(underscore) |

- Δ Information that you enter and information that appears on the form appears in bold type. Example: Enter **Y** in the **Begin Process**? field
- Δ References to other sections are italicized. Example: (See 2.0 Starting Sub)

# Other FLEXX Tables Needed

The following tables may also be needed to fully use all of the capabilities of Subscriptions.

- Δ Company Table \*
- Δ Division Table \*
- Δ Warehouse Table \*
- Δ Salesperson Table \*
- Δ SKU Master Table See FLEXX Inventory Control manual
- $\Delta$  Tax table \*
- Δ Customer Master Table \*

## 1.3 Subscription Sequence of Operations

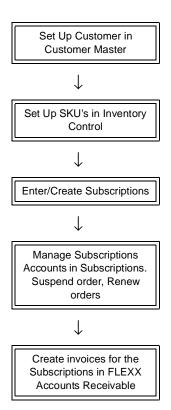

<sup>\*</sup> See FLEXX Getting Started Manual

## 2.0 Starting Subscriptions

To start subscriptions, log onto FLEXX. The session default appears.

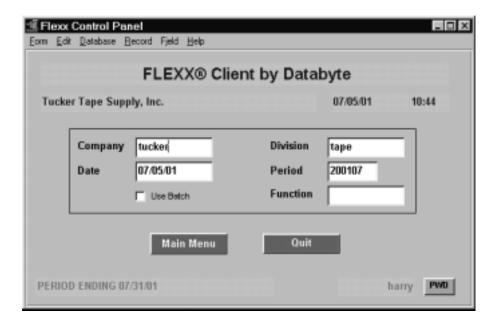

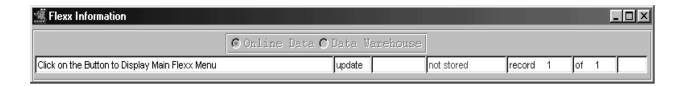

This form lets you set up the defaults for the session. For example, if you plan to work with accounts in one company/division during a session, enter the company and division codes here. During the session, these codes appear automatically in the **Company** and **Division** fields whenever you have a blank form or new record. You can overwrite the session defaults any time they appear on a form.

Enter the following information.

| Field     | Entry                                                                                                    | Default                        | Reqd |
|-----------|----------------------------------------------------------------------------------------------------|--------------------------------|------|
| Company   | The default company code. Use Zoom to select from a list of companies.                                                                                                    | Set by System<br>Administrator | Y    |
| Division  | The default division code. Use Zoom to select from a list of division.                                                                                                    | Set by System<br>Administrator | Y    |
| Date      | The default date.                                                                                                    | System Date                    | Y    |
| Period    | The default period number.                                                                                                    | GL Period Table                | Y    |
| Use Batch | Select this option by clicking the box.                                                                                                    |                                | Y    |
|           | Batch control lets you group similar Contact Manager transactions together and enter, edit and post them as a whole using a unique batch number. Each Contact Manager transaction in the batch still has a transaction number. |                                |      |
|           | If you selected B/C, the Batch Control screen appears when you first go to add a transaction.                                                                                                    |                                |      |
| Function  | To quickly access a specific FLEXX module, enter the code for the module, then < <pre>&lt;<pre>&lt;<pre>&lt;<pre>&lt;<pre></pre></pre></pre></pre></pre>                                                                       |                                | N    |
|           | Example: To go straight to Subscriptions and bypass the Main Menu, type mainsub in this field and < <pre>ress Enter&gt;&gt; Twice.</pre>                                                                                       |                                |      |
|           | See the Session Defaults section of your <i>Getting Started</i> manual for more information.                                                                                                    |                                |      |
| Buttons   |                                                                                                    |                                |      |
| Main Menu | Access the FLEXX main menu                                                                                                    |                                |      |
| Quit      | Terminate the FLEXX session.                                                                                                    |                                |      |
| PWD       | Press this button to change both the user's Logon password and the FLEXX Auth Administration Manual, User Master description).                                                                                                 | orization password (           | See  |

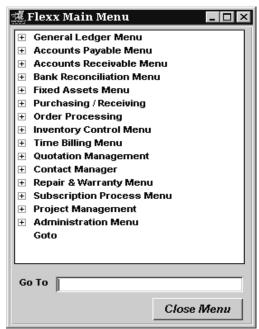

Press Main Menu. The FLEXX Main Menu Appears.

Select Subscription Process Menu. The Subscriptions Main Menu appears.

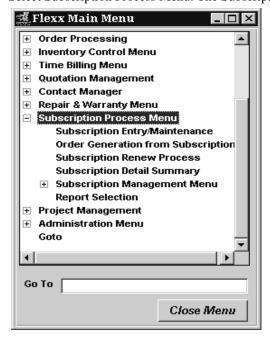

## 3.0 Working with Subscriptions

## 3.1 Subscription Entry/Maintenance

#### **Description**

The Subscription Entry/Maintenance form allows you to create a subscription header which can be used as a basis to:

- $\Delta$  manage an existing subscription,
- $\Delta$  enter a new subscription,
- Δ replace Lost Editions,
- $\Delta$  Suspend a subscription,
- $\Delta$  create an Order from the subscription,
- Δ generate Invoices,
- Δ view Subscription History,
- $\Delta$  and also as a 'template' to Renew a subscription.

Once the header is created you can then go to subscription detail to enter the specifics of the subscription.

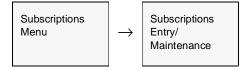

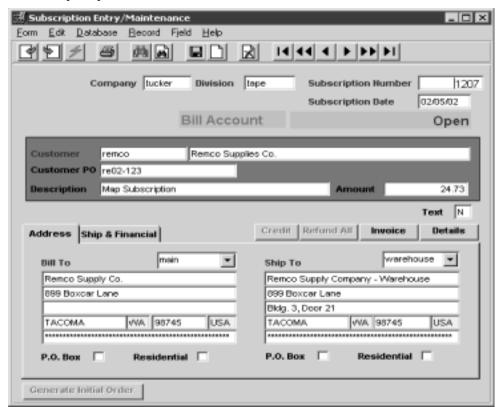

The Subscriptions Entry/Maintenance appears in Find Mode. To enter a new Subscription press <<Clear to Add>>.

#### **Fields**

The following fields appear on the form.

| Fields                 | Entry                                                                                                | Default             | Reqd |
|------------------------|----------------------------------------------------------------------------------------------------|---------------------|------|
| Company                | The Company Code                                                                                     | Session Default     | Y    |
| Division               | The Division Code                                                                                    | Session Default     | Y    |
| Subscription<br>Number | The number of the subscription. Press Enter to let the system autogenerate the next available number | Autogen             |      |
| Subscription<br>Date   | The date the subscription is entered. Defaults to date on session default.                           | Session Default     | Y    |
| Customer               | The Customer Code and Name placing the subscription order.                                           |                     | Y    |
| Customer PO            | Customers PO number if available.                                                                    |                     | Y    |
| Amount                 | The total value (before taxes) of the order.                                                         | System<br>Generated | Y    |
| Description            | Any user defined description of the order entered.                                                   |                     | Y    |

| Fields                                                                                                    | Entry                                                                                                    | Default             | Reqd |
|----------------------------------------------------------------------------------------------------|----------------------------------------------------------------------------------------------------|---------------------|------|
| Address T                                                                                                 | ab                                                                                                    |                     |      |
| Bill To                                                                                                   | Customers Bill to Address where billings will be sent. Defaults from Customer Master                                                                                                    | Customer<br>Master  | Y    |
| Ship To                                                                                                   | Customer ship to. Where product will be shipped to. Defaults address from Customer Master                                                                                                    | Customer<br>Master  | Y    |
| Select the S                                                                                              | Ship & Financial Tab to view the following information                                                                                                    |                     |      |
| Customer Customer Customer Descriptio  Address Shipment local Shipment Carrier Freight Invoice Credit Mem | Ship & Financial Credit Refund All Invoice Details  Comments Currency Job Code SalesRep USD Tax Total Tax Amount Type d Tune A Total Tax Amount Status  policing T N 0.00 0 Entered by  Credit Allowed Fracey  Final Account COD C Pre-Paid © 02/05/03 |                     |      |
| Ship Via                                                                                                  | The Shippings method used to ship the subscription order back to the customer                                                                                                    | Customer Ship<br>To | N    |
| Carrier                                                                                                   | The preferred carrier used to ship the subscription to the customer                                                                                                    | Customer Ship<br>To | N    |
| Freight                                                                                                   | The code used to identify how the freight charges are to be paid.                                                                                                    | Customer Ship<br>To | N    |
| Invoice                                                                                                   | If the Bill Account Subscription has been invoiced, the resulting invoice is displayed here. Zoom on invoice number to view it.                                                                                                    |                     | N    |
|                                                                                                    | displayed here. Zoom on invoice number to view it.                                                                                                    |                     |      |

| Fields                       | Entry                                                                                                    | Default                       | Reqd |
|------------------------------|----------------------------------------------------------------------------------------------------|-------------------------------|------|
| Currency                     | The customer currency code. the currency the customer does business in and the resulting invoice will be denominated in.                                                                                                    | Customer<br>master            | Y    |
| Job Code                     | If the sale is related to a job defined in FLEXX Job Costing, enter the appropriate job number.                                                                                                    |                               | N    |
| Sales Rep                    | The code of the sales person responsible for the sale.                                                                                                    | Customer<br>Master            | N    |
| Tax                          | If the subscription is subjected to State tax, then this field should be selected. FLEXX then looks at the tax jurisdictions and rates as defined on the customers ship to location. The resulting tax is calculated when the invoice is generated and displayed on the invoice in FLEXX Accounts Receivable. | Customer<br>Master            | Y    |
| Total Tax<br>Amount          | The Total Tax Amount that will be shown on the invoice                                                                                                    | Sys. Gen from<br>Subsc Detail |      |
| VAT                          | The applicable VAT/GST Type needs to be entered if the order is subject to VAT. The rate of VAT to be charged is determined by the VAT code assigned to each SKU. (See FLEXX Inventory Control Manual)                                                                                                    | Customer<br>Master            |      |
| Total VAT<br>Amount          | The Amount of VAT to be calculated and shown on the invoice.                                                                                                    | Sys. Gen from<br>Subsc Detail |      |
| Status                       | • o - open. Subscription is in open status, implying not paid.                                                                                                    |                               |      |
|                              | • c - cancelled. Indicates the subscription has been cancelled. This is accomplished by manually changing the status to 'c'. Once it has been cancelled, it can no longer be changed to any other status.                                                                                                    |                               |      |
|                              | • p - paid. When paid, the resulting invoice number will be shown in the Invoice field.                                                                                                    |                               |      |
|                              | • e - expired. The subscription is beyond the specified Expiry Date defined on the Detail form.                                                                                                    |                               |      |
|                              | • s - suspended. Subscription has been suspended thus putting it into a temporary hold status. This is accomplished by manually setting the status to 's', either on the header form or on the Subscription Detail Summary form (described later).                                                            |                               |      |
|                              | • <b>b</b> - partial paid. Subscription has been partially paid. Order cannot be generated until fully paid.                                                                                                    |                               |      |
|                              | r - credit hold. Subscription is in Credit Hold and must be released before an order can be generated.                                                                                                    |                               |      |
| Credit<br>Allowed            | If the subscription is set up as prepaid it will be set here, otherwise, the Bill Account or COD flag will be set as defined on the Customer Master. If is possible to change status to a lower level (ex. Bill Account to Prepaid or COD) but once saved cannot change to a higher level.                    | Customer<br>Master            | Y    |
| Pricing/<br>Discount<br>Type | Customer price type. This price type is used by the pricing matrix in FLEXX Inventory Control to determine the price charge to the customer (See FLEXX Inventory Control Manual)                                                                                                    | Customer<br>Master            | Y    |
| Discount Line                | Allows a line item discount (defined in Customer Master table -See FLEXX Getting Started Manual) To be applied to the overall order regardless of other discounts already in place.                                                                                                    | Customer<br>Master            | N    |

| Fields                      | Entry                                                                                                    | Default              | Reqd     |
|-----------------------------|----------------------------------------------------------------------------------------------------|----------------------|----------|
| Order<br>Discount           | This discount field is loaded from the Customer Master and copied to the order detail. It is used to define whole order discounts based upon the whole order value.                                                                                                    | Customer<br>Master   |          |
|                             | Note: Line items not to be discounted by this process should have their individual whole discount field cleared.                                                                                                    |                      |          |
| Entered By @                | As soon as the add/update button on the subscription header is pressed FLEXX will populate the field with the user ID of the person entering the order as well as the date it was entered.                                                                                                    | System<br>Generated  |          |
| Once all of the meanings:   | the information has been entered/viewed on the tab forms, the bu                                                                                                    | ttons have the fo    | ollowing |
| Credit                      | This button will be active if the Subscription order is in Credit Hold status.                                                                                                    |                      |          |
| Refund All                  | This button is enabled once a subscription is paid. Pressing this will refund the who credit memo in Accounts Receivable.                                                                                                    | ole subscription and | create a |
| Invoice<br>or               | If the Subscription is marked "Bill Account" the Invoice button will be active. Press Invoice.                                                                                                    | the button to genera | ite an   |
| Payment                     | If the Subscription is marked "Prepaid" the Payment button will be active. Press this button to present the Accept Payment form. Payment type (check, Visa, etc.) is selected as well as other payment information. Order cannot be generated until payment is made.                                             |                      |          |
| Details                     | Brings up the subscription entry detail form. (See section 3.2).                                                                                                    |                      |          |
| Generating<br>Initial Order | After all information is entered and saved on the subscription header and detail, the Generate Initial Order button is enabled. Pressing it will generate an order in OP which will need to be released and shipped to complete (the same as a regular order See Order Processing) and inventory to be adjusted. |                      |          |

## 3.2 Subscription Detail

#### Description

The Subscription Detail form contains information about what is being ordered. Once all the SKU parts are ordered, the subscription paid, the initial order can be generated.

There is also a rapid entry on the subscription detail. With this option, the detail line is automatically saved when the cursor is entered past the SKU description. Should it be necessary to change anything on the detail at time of entry (i.e. price) un-select this option.

#### Select

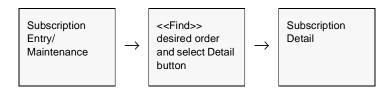

The subscription Detail form appears in Update mode.

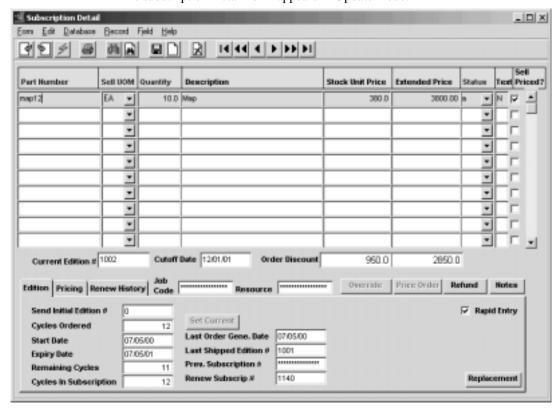

The following fields appear on the form.

| Fields                | Entry                                                                                                    | Default             | Reqd |
|-----------------------|----------------------------------------------------------------------------------------------------|---------------------|------|
| Part Number           | The SKU code representing the parts requested by the customer. These SKU's are set up in FLEXX Inventory Control (See the FLEXX Inventory Control Manual - SKU Master).                                                                                                    |                     | Y    |
| Sell UOM              | The Unit of Measure the item will be sold in as defined on the SKU Attributes form. The UOM can be changed to another validly priced value.                                                                                                    | SKU Master          | Y    |
| Quantity              | The quantity of the goods being ordered.                                                                                                    | 1.00                | Y    |
| Description           | Full description of the SKU part being ordered.                                                                                                    | SKU Master          | N    |
| Stock Unit<br>Price   | The unit price including discounts specified on the Pricing Tab. If the List Price on the Pricing Tab is changed it will be recalculated on entry. If the customer's currency is other than the Company's, the entered unit price will be the effective price in the customer's currency. | System<br>Generated | Y    |
| Extended<br>Price     | The extended price determined by multiplying the number of units ordered by the list price including all discounts. If the List Price on the Pricing Tab is changed it will be recalculated. If the item has a Minimum price defined, the Extended Price will be adjusted accordingly.    | System<br>Generated | Y    |
| Status                | The Subscription detail status can be:                                                                                                    |                     |      |
|                       | • a - active.                                                                                                    |                     |      |
|                       | • e - expired. This subscription line has expired and no orders can be generated from this subscription detail line.                                                                                                    |                     |      |
|                       | •s - suspend. This order line can be temporarily suspended. No orders can be generated while it is in s status but can be changed back to a at any time.                                                                                                    |                     |      |
|                       | •c - cancelled. Order detail lines can manually be changed to cancelled to ensure no orders will again be generated for this line.                                                                                                    |                     |      |
| Text                  | Y if there is already text entered, N if not. < <zoom>&gt; to enter unlimited text about this order detail line. Access to the text is disallowed until the order detail line has been saved.</zoom>                                                                                      | N                   | N    |
| Sell Priced           | If the Sell UOM entered has a price defined, the Sell Priced flag will be set. If some other UOM is used. FLEXX will not mark the sell priced flag and will use the Stocking UOM price to price the item.                                                                                 |                     |      |
| Current<br>Edition #  | If editions is being used, the current edition is displayed.                                                                                                    | SKU Master          |      |
| Cutoff Date           | The Cutoff Date of the current edition.                                                                                                    | SKU Master          |      |
| Order<br>Discount     | If there is an order discount press the price order button and the whole order will be recalculated with the order discount shown here.                                                                                                    | System<br>Generated |      |
| Order Detail<br>Total | The total of the detail lines including all calculated discounts.                                                                                                    | System<br>Generated |      |

| Fields                     | Entry                                                                                                    | Default              | Reqd                 |
|----------------------------|----------------------------------------------------------------------------------------------------|----------------------|----------------------|
| Job Code                   | This field is only used for <b>Job Costing</b> purposes (See Flexx Project Management Manual for more details). Enter the job code that will be used to track the COGS expenses by specific Job (used by FLEXX Project Management if installed.)                                                                                                    | Order Header         | N                    |
| Resource                   | Enter the Job Costing Resource code to be used with the specified job (used by FLEXX Project Management (Job Costing) if installed.). Required codes must be defined in the Resource Table (zoom on resource Code).                                                                                                    |                      | N                    |
| Edition tab s              | hows the following:                                                                                                    |                      |                      |
| Send Initial<br>Edition #  | Shows the first edition to be sent on this subscription; can be set to the current edition by pressing the Set Current button or by manually entering a valid edition. The current edition can only be sent if the order date is earlier that the edition cutoff date                                                                                                    |                      |                      |
| Cycles<br>Ordered          | The number of cycles in the edition for the subscription. This can be changed if some other value is required. This is useful if the subscription is somewhere in the middle of the edition cycle and only the remaining cycles are to be ordered,                                                                                                    | SKU Master           | Y                    |
| Start Date                 | The start date of the edition to be sent                                                                                                    | Session Default      | Y                    |
| Expiry Date                | The date the cycles expire for the SKU subscribed.                                                                                                    | SKU Master           | Y                    |
| Remaining<br>Cycles        | The cycles ordered minus the cycles that have been sent. Updated each time an edition is sent.                                                                                                    | System<br>Generated  |                      |
| Cycles in<br>Subscription  | The full number of cycles in a complete edition.                                                                                                    | SKU Master           |                      |
| Set Current<br>Button      | Sets the initial edition number to the current edition.                                                                                                    |                      |                      |
| Last Order<br>Gen Date     | Shows the date the subscription order was last generated for.                                                                                                    | System<br>Generated  |                      |
| Last Shipped<br>Edition #  | Shows the last edition number shipped for this order.                                                                                                    | System<br>Generated. | N                    |
| Previous<br>Subscription # | If the subscription was renewed, the previous subscription to this one.                                                                                                    | System<br>Generated  |                      |
| Renew Sub#                 | If this subscription has been renewed the new subscription number.                                                                                                    | System<br>Generated  |                      |
| Replacement<br>button      | Is used to cause FLEXX to generate a one time one cycle Replacement Renewal meant to replace a future edition. When this button is pressed a replacement reas document the reason the edition is being replaced. This function is only active if the 'disc_code' for application sb has a code specified (ex. RP) and that code is defined the code in the code is defined to the code is defined to t | on text form appears | so as to<br>variable |
| Rapid Entry                | This field is selected when the Rapid Entry option is active. With this option active, the order detail line is automatically saved when the cursor is entered past the SKU description field. If it is necessary to change anything on the order detail at time entry, unselect this field first.                                                                                                    |                      |                      |

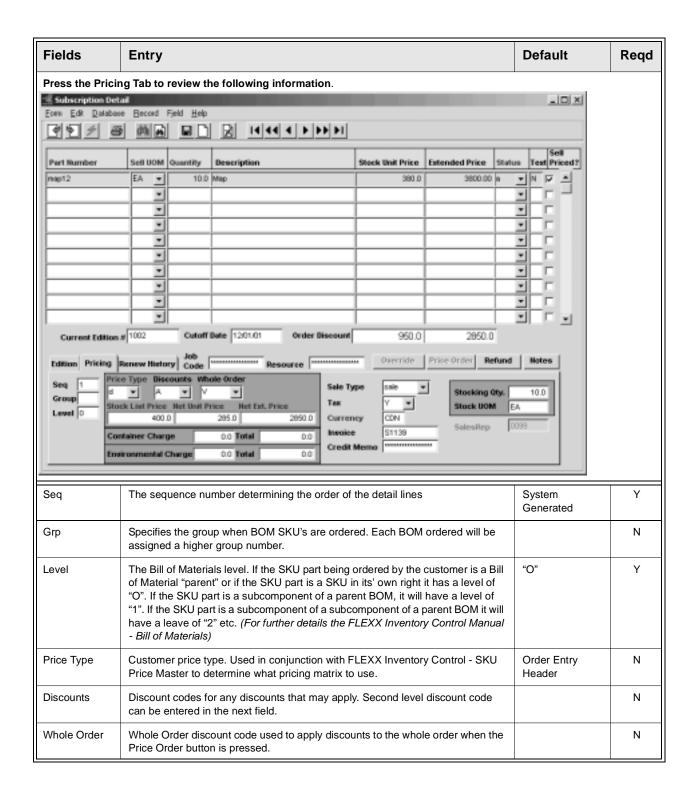

| Fields         | Entry                                                                                                    | Default               | Reqd |
|----------------|----------------------------------------------------------------------------------------------------|-----------------------|------|
| List Price     | The price to be charged to the customer (before discounts) for the SKU being ordered. The price displayed is determined by the SKU Price Matrix (See FLEXX Inventory Control Manual - Price Matrix) and can be overridden by an authorized user (has orderprice authority).                                                                                                    | SKU Master            | Y    |
| Net Unit Price | The unit price after all discounts have been applied (discounts and whole order)                                                                                                    |                       |      |
| Net Ext Price  | The extended price after all discounts have been applied. List price * quantity-discount-whole order discount)                                                                                                    |                       |      |
| Sale Type      | The Sale Type of the SKU Ordered. This sale type defaults from the SKU Master and is used during the Generate GL Transactions to determine which General Ledger accounts to use.                                                                                                    | SKU Master            | Y    |
|                | Sale Type can be defined by customer sale type as opposed to SKU Master. If specified on the customer, this value will have priority over the SKU defined value.                                                                                                    |                       |      |
| Тах            | If the SKU being ordered is subject to taxation, this flag should be set. FLEXX uses this flag in combination with the tax jurisdictions defined for the customer (See Getting Started Manual - Customer Ship To) and the tax tables to calculate the appropriate taxes. This field is not automatically set from the Subscription Header. It is set according to the State Tax setting of the SKU. |                       | Y    |
| Currency       | The currency of the customer placing the sales order.                                                                                                    | Order Entry<br>Header | Y    |
| Invoice        | If the subscription has been invoiced, this field will display the resulting invoice number.                                                                                                    | System<br>Generated   | N    |
| Credit Memo    | If the Subscription has been credited, this field will display the resulting credit memo number                                                                                                    | System<br>Generated   | N    |
| Stocking QTY   | The stocking quantity making up the Sell UOM taken from the UOM Table using the factor defined for that UOM.                                                                                                    | SKU Master.           | Y    |
| Stock UOM      | The UOM used in stocking as defined in the SKU master                                                                                                    | SKU Master            | Y    |
| Sales Rep      | The salesperson for this detail entry. The field is only active when using the multiple salespersons per customer function. (See Getting Started, Customer Master description)                                                                                                    |                       |      |

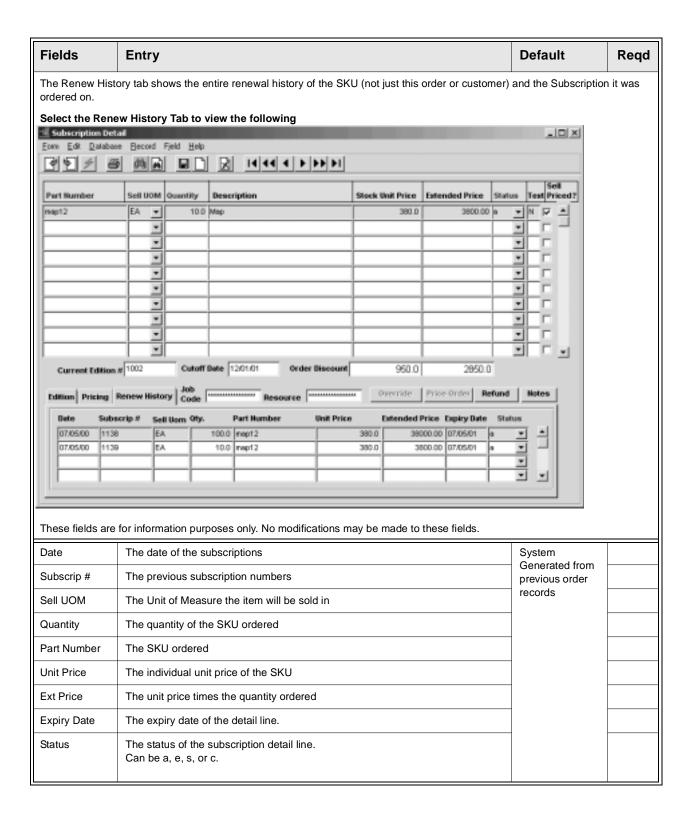

| Fields      | Entry                                                                                                    | Default | Reqd |  |  |
|-------------|----------------------------------------------------------------------------------------------------|---------|------|--|--|
| Buttons     | Buttons                                                                                                    |         |      |  |  |
| Override    | Press this button if the list price, price type and discounts need to be modified.  Note: Only authorized users can modify these values (Authorized Entry/Maintenance in Administrators Guide.                                                         |         |      |  |  |
| Price Order | Press this button if whole order discount needs to be applied. The discount will either be applied to each order detail line or a separate discount total is displayed depending on the applications control settings (See FLEXX Implementation Guide) |         |      |  |  |
| Refund      | Press this button to bring up the return order form. Individual SKU's can be refunded including the quantity and edition.                                                                                                    |         |      |  |  |
| Notes       | This button displays the Contact Manager Maintenance form so existing notes can be reviewed and new ones added. See Contact Management manual for more details.                                                                                        |         |      |  |  |

## 3.3 Order Generation from Subscription

#### Description

Once the Subscription has been Invoiced (Invoice button on Bill Account) or Paid (Payment button on Pre-Paid), the subscription Sales Order can be created pressing the Generating Initial Order button, or if to be run in a batch, selecting the Order Generation from Subscription menu function. An order cannot be generated before either Invoicing or Paying the subscription.

Running this will result in an order being created in Order Processing. It will be marked Pre-paid and invoiced and will have the source (on the summary form) marked as subscriptions with the subscription number record in the document field. The resulting order can now be handled as any other regular sales order.

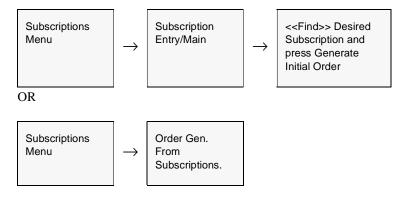

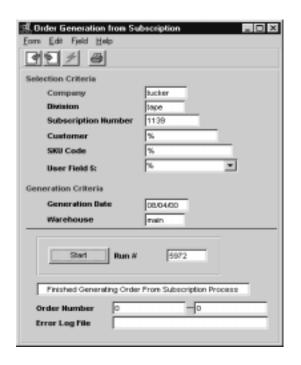

The following fields appear in add/update mode.

| Fields                 | Entry                                                                                                    | Default         | Reqd |
|------------------------|----------------------------------------------------------------------------------------------------|-----------------|------|
| Company                | The Company code.                                                                                                    | Session Default | Y    |
| Division               | The default division code.                                                                                                    | Session Default | Υ    |
| Subscription<br>Number | The subscription for which an order is to be generated; leave wildcard to select all subscriptions within the other selection criteria.                                                         | *               | Y    |
| Customer               | Enter a specific customer to generate all of one customer's subscriptions or leave wildcard to select all customers.                                                                            | *               | Y    |
| SKU Code               | Enter a SKU part number to generate orders for all subscriptions ordering that part number. Leave wildcard to select all SKU's                                                                  | *               | Y    |
| SKU Cycle              | Enter a SKU Cycle code as defined in SKU User Attribute 5 field. Leave wildcard to select all cycle groups.                                                                                     | *               | Y    |
| Generation<br>Date     | The date the orders are generated.                                                                                                    | Session Default | Y    |
| Warehouse              | The warehouse that the orders are to be generated for. This will default to the warehouse defined as the default on the Company/Division Table but can be changed to any valid warehouse value. |                 | Y    |
| Start                  | Press start to begin the Order Generation from Subscriptions.                                                                                                    | ,               |      |

## 3.4 Subscription Renew Process

#### Description

The Subscription Renew Process is used to generate renewal subscription orders. This process will review the current active subscription list for detail items about to expire, and will then create a new subscription order with detail items to be renewed for each customer.

The process can be run against a specific customer code, SKU code, and/or the subscription detail expiry date range. Any detail items which already have a renewal order generated will be skipped.

To review which subscriptions are about to expire, run the **Subscription Detail Summary** process (Subscription menu item) and perform a FIND by expiry date range. This will also show all subscriptions that already have a renewal subscription order generated (*see sec. 3.5*).

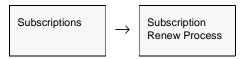

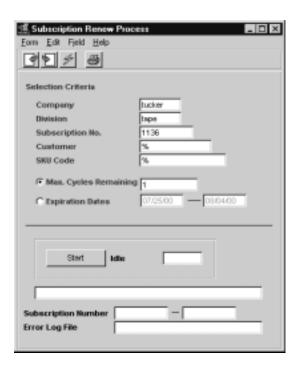

The following fields appear in add/update on the form.

| Fields                | Entry                                                                                                    | Default                        | Reqd |
|-----------------------|----------------------------------------------------------------------------------------------------|--------------------------------|------|
| Company               | The Company Code                                                                                                    | Session Default                | Y    |
| Division              | The default division code. Use Zoom to select from a list of divisions.                                                           | Set by System<br>Administrator | Y    |
| Salesperson           | The salesperson code entering the record                                                                                          |                                |      |
| Customer              | Use a specific customer or leave wildcard to select all customers.                                                                | *                              | Y    |
| SKU Code              | Use a specific SKU code to renew all subscriptions of a certain part number or leave wildcard to select all SKU codes             |                                |      |
| Expiry Date<br>Ranges | A range of dates for subscriptions expiry dates. Subscriptions will be renewed for expiry dates that fall within these two dates. |                                | Y    |
| Start                 | Press start to begin the subscription renew process.                                                                              |                                |      |

## 3.5 Subscription Detail Summary

#### Description

The Subscription Detail Summary is used to review all subscriptions, or specific subscriptions according to the data entered and using the Find Button.

This form also allows subscriptions to be suspended and re-activated as needed.

This form is primarily a view only form. No changes can be made to any field other than the status field of 'a' active to 's' suspended and visa versa and the text field for unlimited text for this subscription detail line.

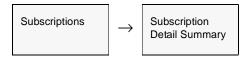

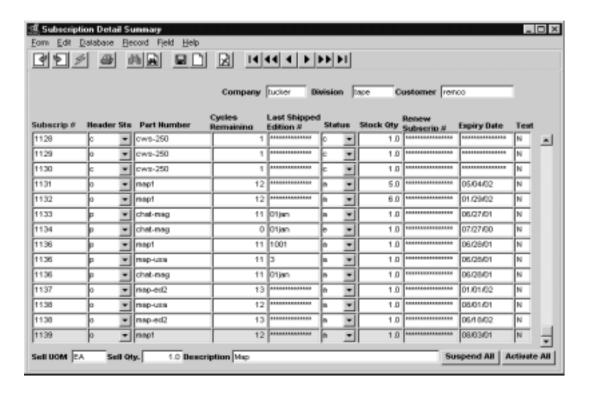

The following fields appear in find mode.

| Field                     | Entry                                                                                                    | Default         | Reqd |
|---------------------------|----------------------------------------------------------------------------------------------------|-----------------|------|
| Company                   | The Company code                                                                                                    | Session Default | Y    |
| Division                  | The division code Session Default                                                                                                    |                 | Y    |
| Customer                  | Enter a specific customer to find their subscription details or leave blank to view all customers                                                                                                    |                 | N    |
| Subscription<br>Number    | The subscription number you wish to view leave blank to view all subscriptions.                                                                                                    |                 | N    |
| Header<br>Status          | The status of the subscription on the header.                                                                                                    |                 | N    |
| Part Number               | The SKU part number as ordered in the subscription                                                                                                    |                 | N    |
| Cycles<br>Remaining       | The remaining cycles left of the SKU Edition in the subscription.                                                                                                    |                 | N    |
| Last Shipped<br>Edition # | The last edition number shipped to the customer.                                                                                                    |                 | N    |
| Status                    | The status of the subscription. This is the only field that can be modified on this table. Status can be changed from 'a' active to 's' suspended and 's' suspended back to 'a' active. Can be changed manually line by line or press the buttons at the bottom to change all subscriptions viewed on the form. |                 |      |
| Quantity                  | The quantity the part number ordered                                                                                                    |                 | N    |
| Renew.<br>Subsc. #        | If the subscription has been renewed the resulting subscription number.                                                                                                    |                 | N    |
| Expiry Date               | The expiry date of this subscription number                                                                                                    |                 | N    |
| Text                      | If there is text for the subscription detail it may be viewed by zooming on this field. Additional text for this detail line may also be entered here.                                                                                                    |                 | N    |
| Sell UOM                  | The Unit of Measure the item was sold in                                                                                                    |                 | Y    |
| Sell Qty.                 | The quantity of the SKU ordered                                                                                                    |                 |      |
| Description               | The description of the Part Number from the SKU master.                                                                                                    |                 | N    |
| Suspend All<br>Button     | Pressing this button suspends all 'a' active subscription detail lines from all subscriptions that are currently displayed on the form.                                                                                                    |                 | N    |
| Activate All<br>Button    | Pressing this button activates all 's' suspend subscription detail lines of all subscriptions currently displayed on the form.                                                                                                    |                 | N    |

Enter the search parameters desired to find (e.g. subscription #, customer, part number, or any other combinations). Press <<FIND>> and FLEXX will display the results. The results on the form can be sorted many ways. Click on each heading to sort by subscription number, part number, cycles remaining, expiry date etc.

## 4.0 Subscription Management Menu

## 4.1 Purge Subscriptions Process

#### Description

The Purge Subscriptions Process will allow the user to purge or completely delete all subscriptions that are open (o or unpaid) up to the specified cutoff date. **Only Open subscriptions can be purged**.

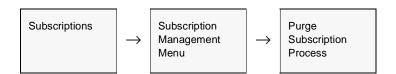

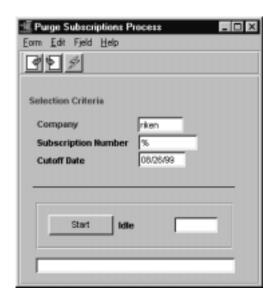

The following fields appear in add/update mode.

| Fields                 | Entry                                                                                                    | Default         | Reqd |
|------------------------|----------------------------------------------------------------------------------------------------|-----------------|------|
| Company                | The company code                                                                                                    | Session Default | Υ    |
| Subscription<br>Number | Enter a subscription number if there is a specific one to be purged or leave wildcard to purge all open orders up to the cut off date | *               | Y    |
| Cut Off Date           | The Cut Off Date of the subscriptions you wish to purge. Only subscriptions with this date or earlier will be deleted.                | Session Default | Y    |
| Start                  | Press the start button to begin the Purge Subscription Process.                                                                       |                 |      |

## 5.0 Extracting Subscription Information

#### **Description**

This section describes how to print standard subscription reports. The kind of reports you can generate depends on which ones your company has set up in the system.

The following table lists the standard subscription reports:

| Report Code | Report Title                        | Description                                                                                                    |
|-------------|-------------------------------------|----------------------------------------------------------------------------------------------------|
| subdaily    | Subscription Daily Orders<br>Report | Shows an order report that displays all the detail of the subscriptions within a given date range.                                                      |
| subnewad    | Subscription New Address<br>Report  | This report will take a date range for subscriptions and display customer name and address within those selected dates.                                 |
| suborder    | Subscriptions Order<br>Report       | Shows detail of all subscriptions. Allows selection by customer, customer type, date range and remaining cycles limit. Only active, paid subscriptions. |
| subscrip    | Subscriptions Report                | Shows details of subscriptions for all status within a specified date range.                                                                            |
| suspsubs    | Suspended Subscription<br>Report    | Shows a current list of subscriptions marked as suspended.                                                                                              |

#### **Procedure**

#### To print Subscription reports;

- 1. Select **Report Selection** from the Subscriptions menu.
- 2. Position your cursor on the report you want to print.
- 3. << Press Select Report>>>. The report selection criteria appears along with the report title and control number.
- 4. Enter the selection criteria. The following table indicates which fields you must enter criteria in to select the report.
- 5. << Press Run Report>> to display the following printing options.

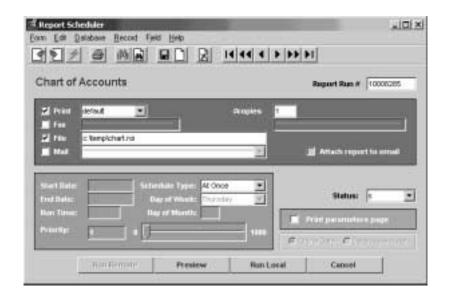

Enter the following information to print the report.

| Field                  | Entry                                                                                                    | Default             | Reqd |
|------------------------|----------------------------------------------------------------------------------------------------|---------------------|------|
| Print                  | Select the print box to send the report output to a printer.                                                                                                    |                     | Y    |
| Print Device           | The printer name. This will be the printer specified as the Default on the User Master for this user.                                                                | default             | Y    |
| # Copies               | Enter the number of copies of the report desired.                                                                                                    | 1                   | Y    |
| Fax                    | Select the fax box to fax the report. This functionality only works if fax software has been installed and configured to FLEXX specifications.                       |                     | Y    |
| Fax Number             | Enter the fax telephone number.                                                                                                    |                     | Υ    |
| File                   | Select the file box to send the report output to a file, otherwise leave blank. This file can be used to reprint the report at any time.                             |                     | Y    |
| File Name              | The user-defined name of the file to send the output to. Your System Administrator sets up this field.                                                               | System<br>Generated |      |
| Mail                   | Select the Mail box to have the report server send you an e-mail on print completion. This functionality only works when reports are being "scheduled".              | User Master         | N    |
| Mail Address           | The e-mail address to be used.                                                                                                    | User Master         |      |
| Attach report to email | Select this box to have the report "rox" file sent to the designated e-mail address as an attachment. If Actuate is loaded the report can then be viewed or printed. |                     |      |

| Field                       | Entry                                                                                                    | Default                | Reqd |
|-----------------------------|----------------------------------------------------------------------------------------------------|------------------------|------|
| The following field         | ds are only active (lit) if the FLEXX Report Server is installed and active.                                                                                                    | •                      |      |
| Start Date                  | The date to start the printing schedule for this report.                                                                                                    | Session<br>Default     | Y    |
| End Date                    | The date when the print schedule is to end.                                                                                                    | Session<br>Default     | Y    |
| Run Time                    | The time of day when the print schedule is to be started.                                                                                                    | Internal Time<br>Clock | Y    |
| Priority                    | The scheduling priority. Once the report scheduler has determined which reports are eligible to be run for the specified date or time, they are then prioritized with 1000 being the highest and 0 the lowest priority. | 1                      |      |
| Schedule Type               | The type of schedule to use; can be:                                                                                                    | At Once                |      |
|                             | At Once – to be run immediately. This is the only option for Preview or Run Local.                                                                                                    |                        |      |
|                             | Run Once – run only once (no repeats).                                                                                                    |                        |      |
|                             | Daily – run schedule each day for the period entered.                                                                                                    |                        |      |
|                             | Weekly – run the schedule once a week.                                                                                                    |                        |      |
|                             | Monthly – run the schedule once a month                                                                                                    |                        |      |
| Day of Week                 | The day of the week the report is to be scheduled.                                                                                                    | Session<br>Default     |      |
| Day of Month                | The month date the report is to be scheduled.                                                                                                    | Session                |      |
|                             | Note that when defining the Day of Week or Day of Month settings, only one or the other can be set. FLEXX will enter the other corresponding value to match.                                                            | Default                |      |
| Status                      |                                                                                                    | S                      |      |
| Print<br>Parameters<br>Page | Select this box to have a cover sheet printed with the report, displaying the selection criteria used to produce the report. This can be controlled with the Application Control variable <i>parampage</i> setting.     | marked                 |      |
| Buttons                     |                                                                                                    |                        |      |
| Run Remote                  | Press this button to send the report to the Report Scheduler to be printed.                                                                                                    |                        |      |
| Preview                     | Press this button to preview the report only. It can be printed from the preview screen.                                                                                                    |                        |      |
| Run Local                   | Press this button to print the report on the local printer (i.e. not schedule the printing)                                                                                                    |                        |      |
| Cancel                      | Press Cancel to cancel the operation. This is the same as pressing << Previous Form>>. It will not cancel printing if the report has already been sent to the printer or scheduler.                                     |                        |      |